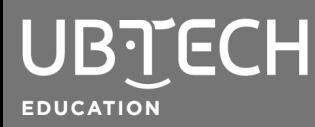

The UKIT Advanced microcontroller (uKit Explore) is compatible with the Arduino IDE and can be accessed directly through uCode's Upload Mode.

For uKit Explore connection and installation, follow these steps:

- 1. In a Google Chrome browser, go to uCode: [https://idena.ubtrobot.com/#/.](https://idena.ubtrobot.com/#/)
- 2. Connect one end of the USB to your uKit Explore microcontroller and the other to your computer.
- 3. Select uKit Explore from the Select a device dropdown and click Connect.
- 4. In the top-right corner, click Upload. In Upload mode, all blocks are converted into the C++ language in a dual-programming environment. However, the text code cannot be altered in uCode. To alter the text code, export to Arduino IDE.

Once your uKit Explore microcontroller is connected, follow these steps to install and connect the Arduino IDE:

1. Select the Arduino icon in the text code preview window. The first time you do this it will prompt you to install the Arduino IDE. Visit: <https://www.arduino.cc/en/software> to access Arduino software (version 1.8.15 or newer).

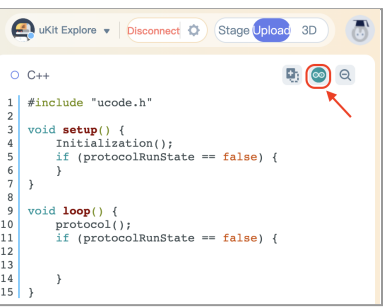

2. After Arduino is installed, go back to [uCode](https://idena.ubtrobot.com/#/). Open Arduino IDE through uCode by clicking on the Arduino icon again. You should see #include "ucode.h" at the top of the Arduino screen upon launch.

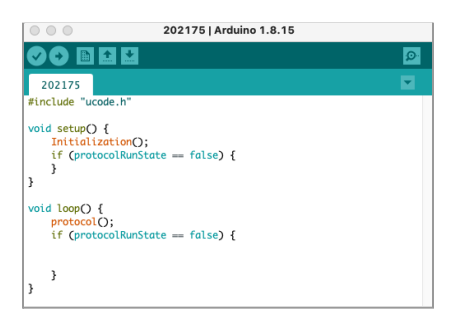

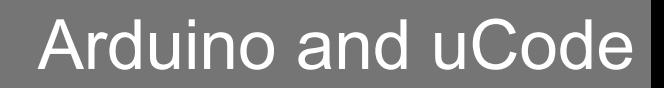

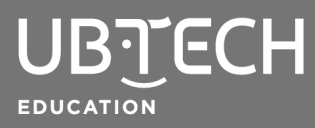

- 3. In the Arduino IDE, connecting to the uKit Explore board will read as an **Arduino/Genuino Mega** or **Mega 2560**. Make sure you disconnect from uCode and establish a new connection. Once connected, you will have access to example codes specific to the uKit Explore microcontroller.
- 4. After successful installation and connection. You will be able to compile codes in uCode using blocks and then directly export to the Arduino IDE. This quick installation enables students to get experience block coding and text coding with ease.

For technical issues, contact: Customer Support [education.service@ubtrobot.com](mailto:education.service@ubtrobot.com) | 1.800.276.6137

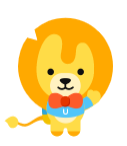

© 2021 UBTECH Education, 767 S. Alameda St., Suite 250, Los Angeles, CA 90021

All rights reserved. This documentation is protected by copyright and is distributed under licenses restricting their use, copying, and distribution. No part of this document may be reproduced in any form by any means without the prior written authorization of UBTECH Education.

By honoring our copyright, you enable us to continue investing in the creation of resources for education.